#### **Les 4 étapes à suivre en ligne pour demander une voie d'orientation après la 3ème**

### **Phase provisoire du 3 au 23 janvier 2023**

### **( toutes les informations sont disponibles sur le site internet du collège.**

## **1° Avant le conseil de classe connexion au service en ligne Orientation dans le portail Scolarité Services**

Il faut vous connecter au téléservices :<https://teleservices.ac-versailles.fr/ts> avec mon compte Educonnect.

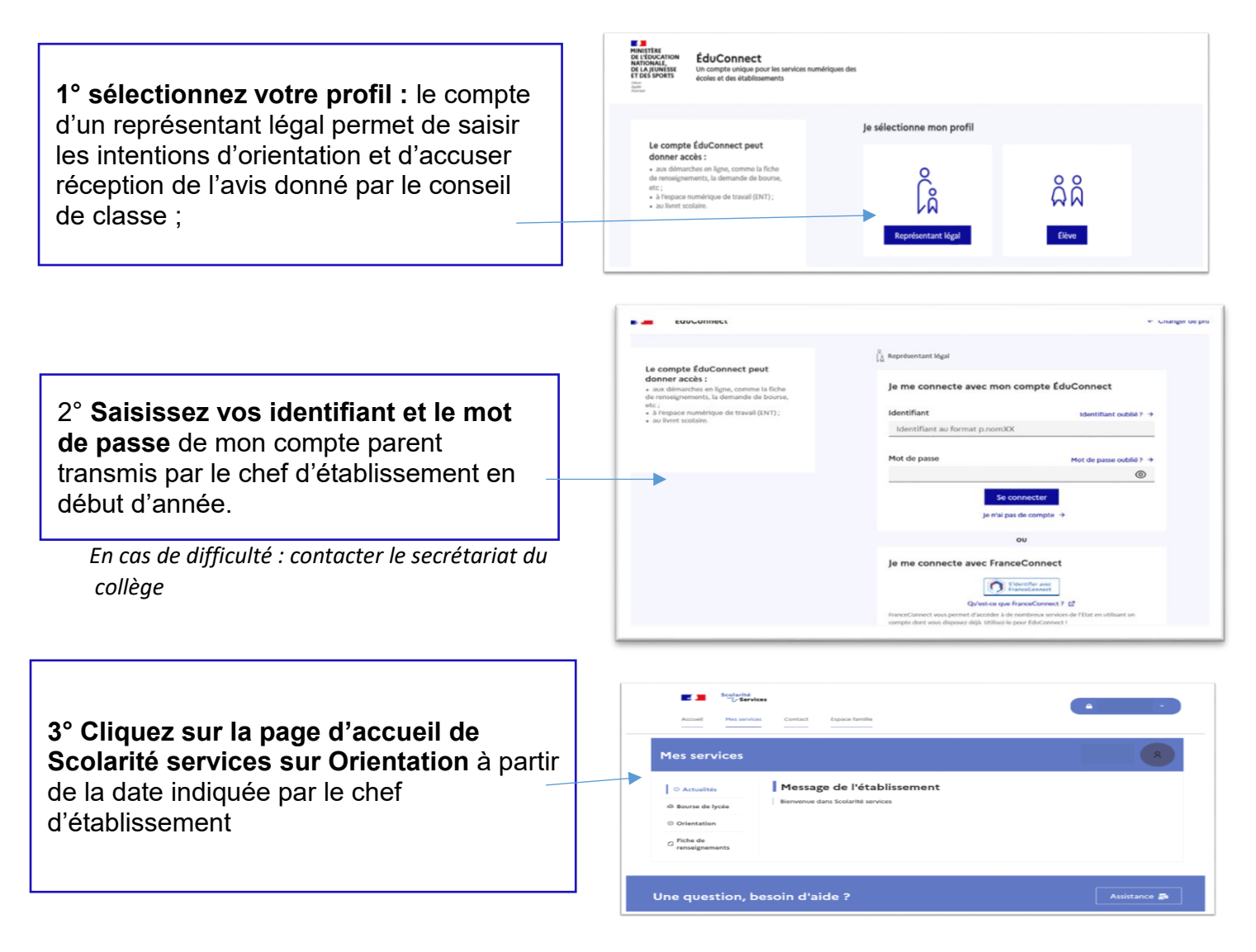

# **2. Saisie des intentions d'orientation avant le conseil de classe : elles doivent se faire impérativement avant le 23 janvier.**

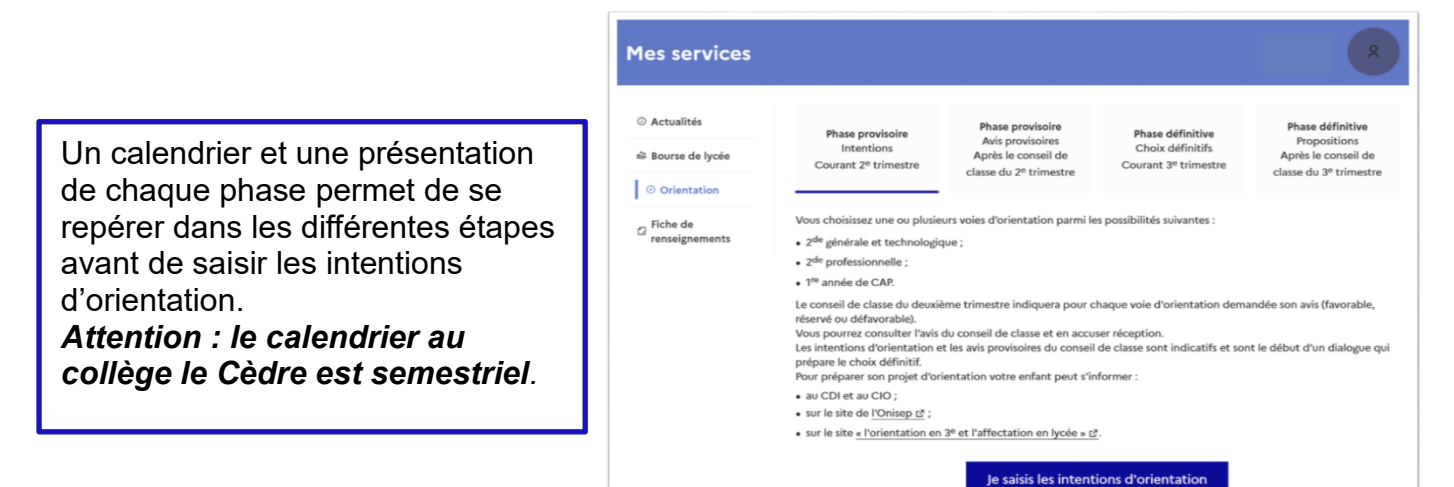

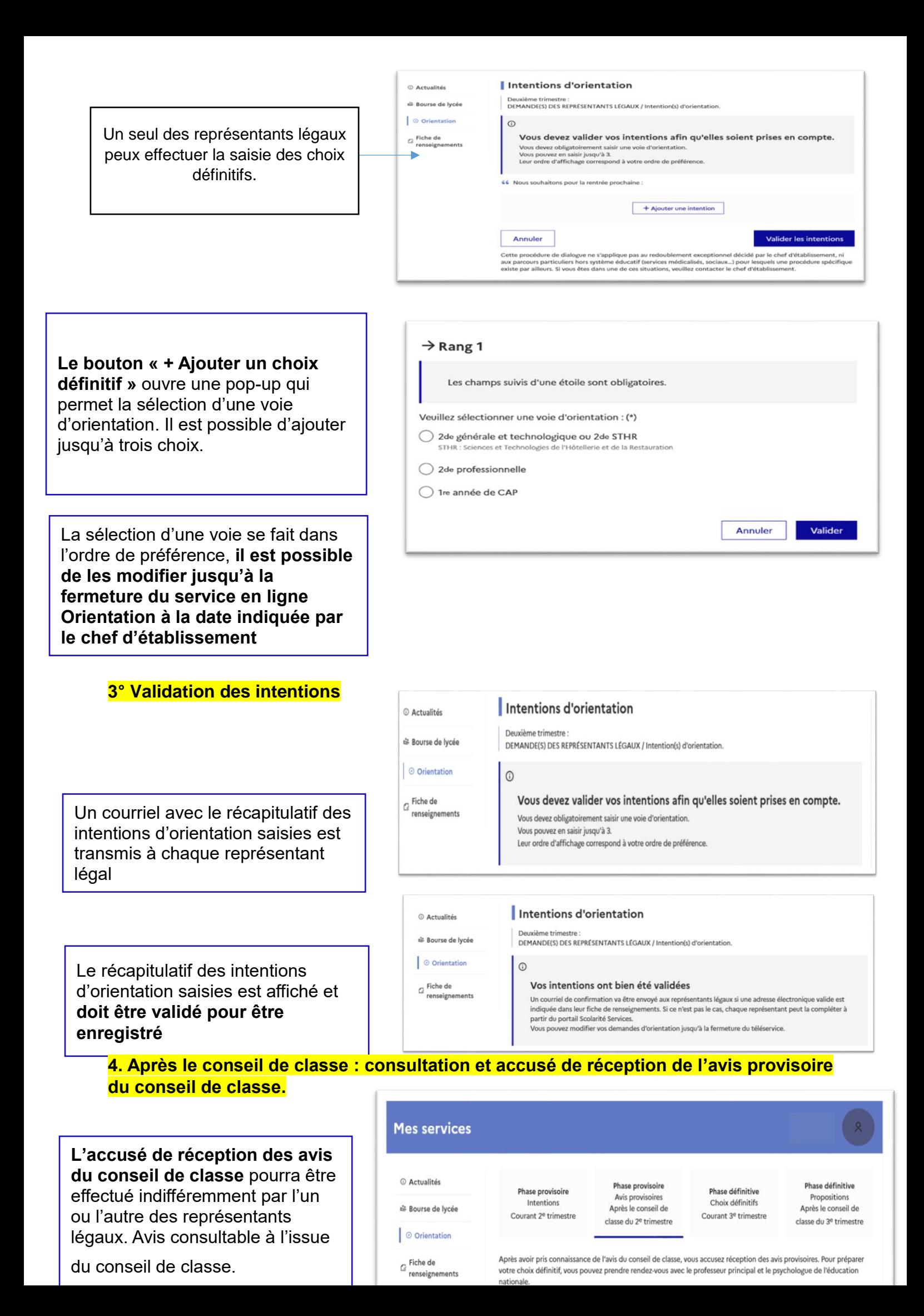